## Настройка базы данных, работа в сети

Чтобы настроить базу данных GrdUtil.exe, выполните команду меню База данных | (Операции с базой данных) Настройка базы данных.

## Важно!

Настройка базы данных возможна только [при отключенном режиме базы данных.](https://dev.guardant.ru/pages/viewpage.action?pageId=1279734)

На экране появится диалог, выполненный в виде Мастера, состоящего из нескольких страниц. Переход между страницами осуществляется с помощью кнопок [Далее] и [Назад], расположенных в нижней части диалога.

1. На первой странице Мастера выберите тип настройки базы данных Экспресс-настройка:

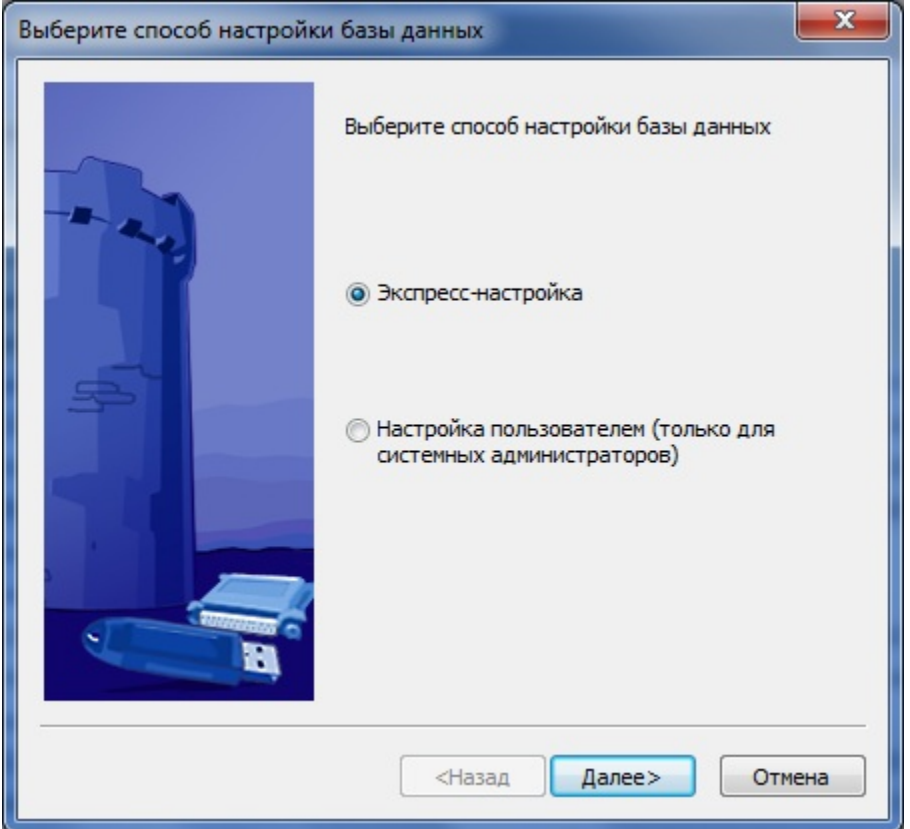

## Важно!

- 1. Вариант **Настройка пользователем** в данном руководстве подробно не рассматривается. Он необходим только в ситуации, когда предполагается использование базы данных с какими-либо специфичными настройками, например, при использовании Microsoft **SQL Server.** В таком случае настройка базы данных должна выполняться системным администратором.
- 2. В состав ПО Guardant входят **SQL-скрипты** для создания БД (см. **grdutil\_access.sql и grdutil\_ms\_sql\_server.sql** в поддиректории **Vend** orTools каталога установки SDK).

2. После нажатия кнопки [Далее] появляется стандартный системный диалог открытия файла, в котором надо указать путь к файлу базы данных по умолчанию "Program Files (x86)\Guardant\SDK <версия>\Bin\grdutil.mdb":

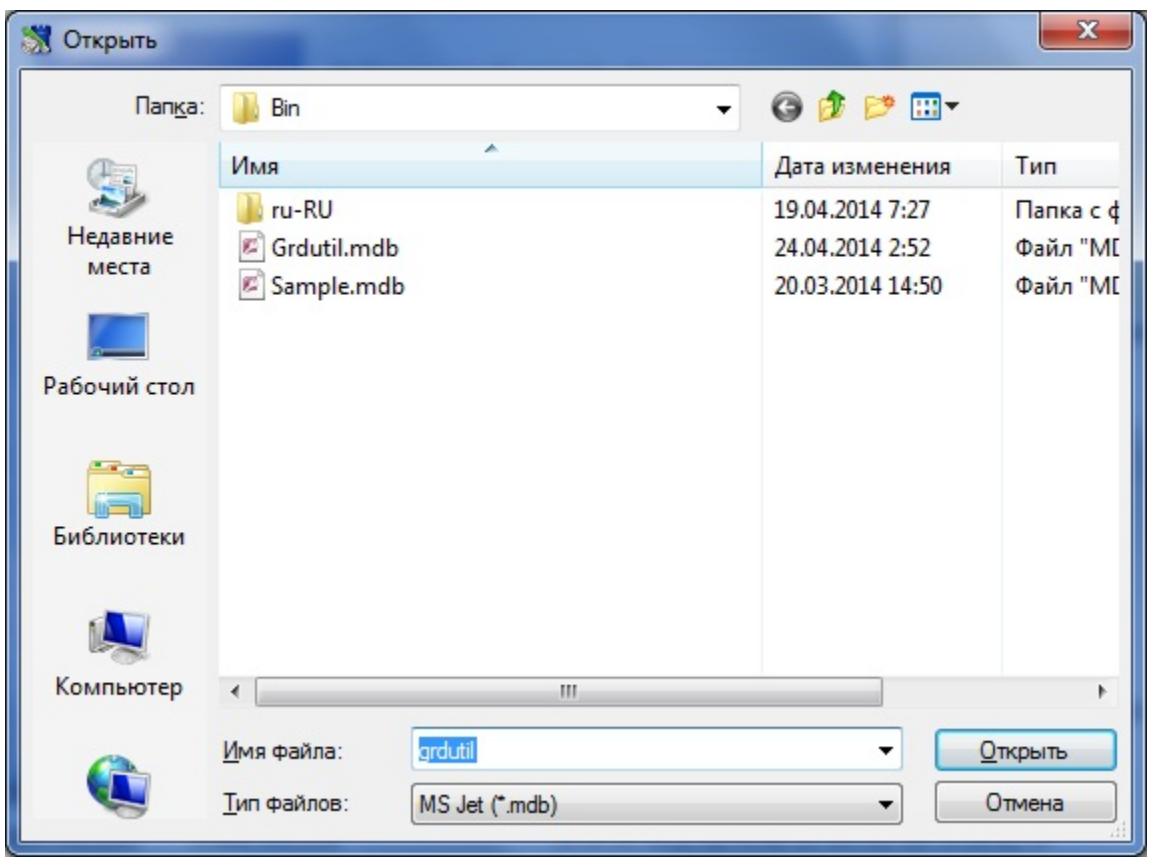

3. После указания файла базы данных появляется последняя страница диалога. Для завершения процедуры настройки базы данных нажмите на кнопку [Готово]:

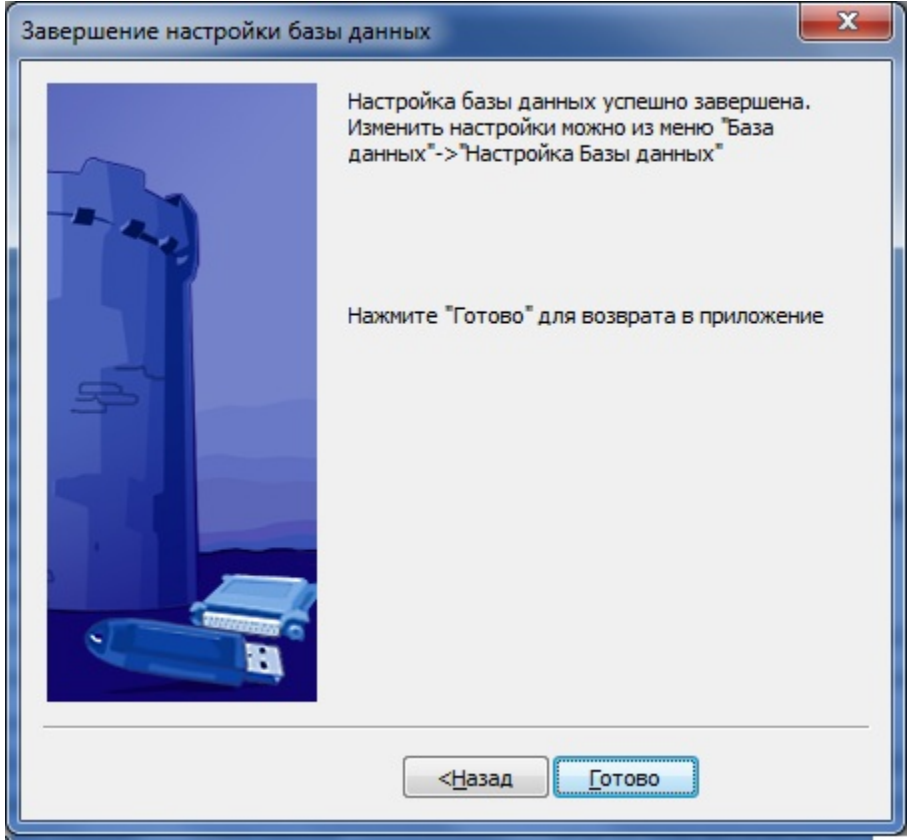

После завершения настройки база данных готова к работе.

## Работа в сети

Работа в сетевом режиме является побочной возможностью базы GrdUtil.exe и не тестировалась досконально.

База данных GrdUtil.exe поддерживает возможность работы в сети. В этом случае файл \*.mdb помещается на сетевой диск. Настройка базы данных для работы в сети происходит аналогично (см. выше).